TouchPad i tipkovnica

Priručnik

© Copyright 2007 Hewlett-Packard Development Company, L.P.

Windows je registrirani trgovački znak tvrtke Microsoft Corporation u SAD.

Ovdje sadržane informacije podložne su promjenama bez prethodne najave. Jedina jamstva za HP proizvode i usluge iznesena su u izričitim jamstvenim izjavama koje prate takve proizvode i usluge. Ništa što se ovdje nalazi ne smije se smatrati dodatnim jamstvom. HP ne snosi odgovornost za tehničke ili uredničke pogreške ili propuste u ovom tekstu.

Prvo izdanje: Ožujak, 2007.

Broj dijela dokumenta: 435812-BC1

# **Obavijest o proizvodu**

Ovaj korisnički priručnik opisuje značajke koje su zajedničke većini modela. Neke značajke možda neće biti dostupne na vašem računalu.

# **Sadržaj**

#### **[1 Korištenje TouchPada](#page-6-0)**

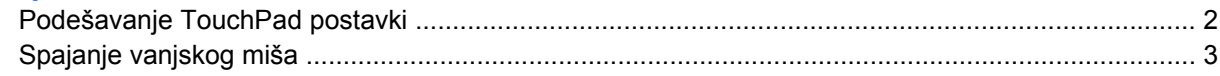

#### **[2 Korištenje tipkovnice](#page-9-0)**

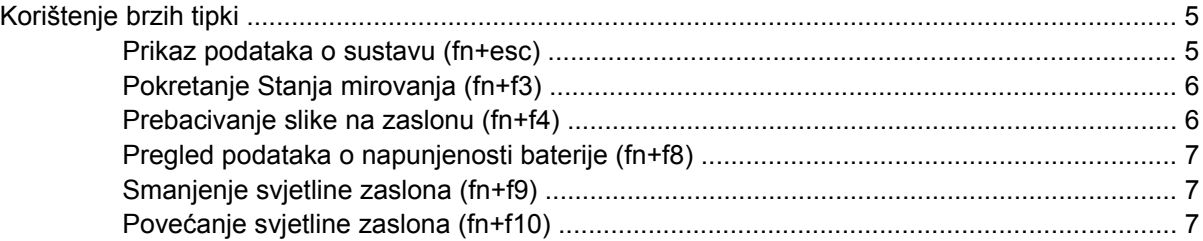

#### **[3 HP gumbi za brzo pokretanje \(samo odabrani modeli\)](#page-13-0)**

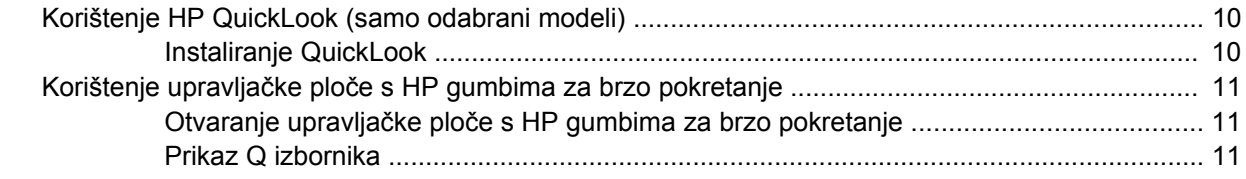

#### **[4 Korištenje tipkovnica](#page-17-0)**

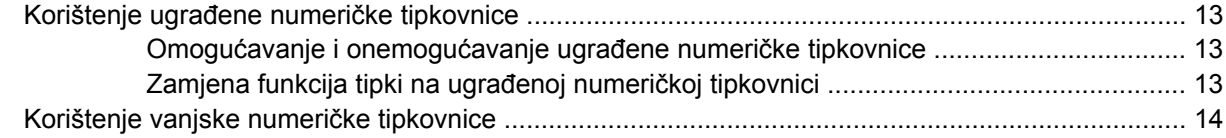

### **5 Čišć[enje TouchPada i tipkovnice](#page-20-0)**

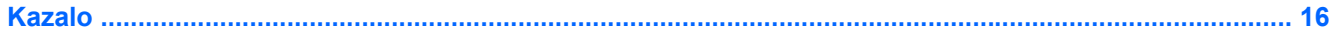

# <span id="page-6-0"></span>**1 Korištenje TouchPada**

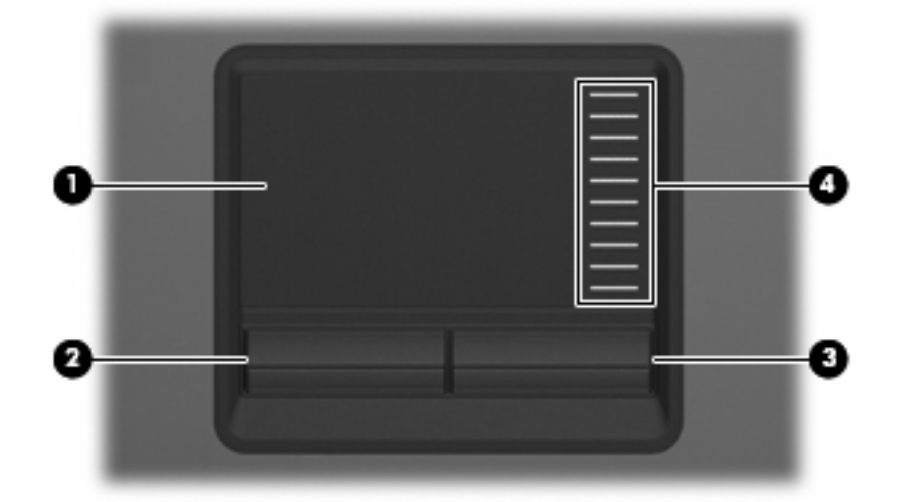

Sljedeća ilustracija i tablica opisuju TouchPad računala.

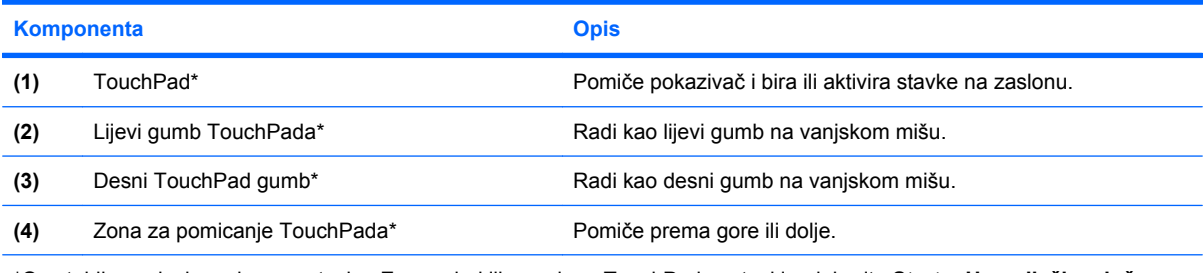

\*Ova tablica opisuje zadane postavke. Za pregled ili promjenu TouchPad postavki, odaberite **Start > Upravljačka ploča > Hardver i zvuk > Miš**.

Za pomicanje pokazivača, prstom prijeđite preko površine TouchPada u smjeru u kojem želite pomaknuti pokazivač. Gumbe TouchPada koristite kao odgovarajuće gumbe na vanjskom mišu. Za pomicanje prema gore i prema dolje pomoću zone TouchPada za okomito pomicanje, prstom prijeđite gore ili dolje preko linija.

**NAPOMENA:** Ako koristite TouchPad za pomicanje pokazivača, morate podići prst s TouchPada prije nego ga premjestite na zonu pomicanja. Jednostavno pomicanje prsta s TouchPada na zonu pomicanja neće aktivirati funkciju pomicanja.

17

# <span id="page-7-0"></span>**Podešavanje TouchPad postavki**

Za pristup Svojstvima miša, odaberite **Start > Upravljačka ploča > Hardver i zvuk > Miš**.

Koristite Svojstva miša u OS Windows® za podešavanje postavki za pokazivačke uređaje, poput konfiguracije gumba, brzine pritiskanja te opcija pokazivača.

# <span id="page-8-0"></span>**Spajanje vanjskog miša**

Vanjski USB miš možete spojiti na računalo pomoću jednog od USB priključaka na računalu. Na sustav se može priključiti i vanjski miš pomoću priključaka na dodatnom modulu za prihvat.

# <span id="page-9-0"></span>**2 Korištenje tipkovnice**

# <span id="page-10-0"></span>**Korištenje brzih tipki**

Brze tipke su kombinacije fn tipke **(1)** i esc tipke **(2)** ili jedne od funkcijskih tipki **(3)**.

Ikone na tipkama f3, f4 i f8 do f10 predstavljaju funkcije brzih tipki. Funkcije brzih tipki te postupci objašnjeni su u odjeljcima koji slijede.

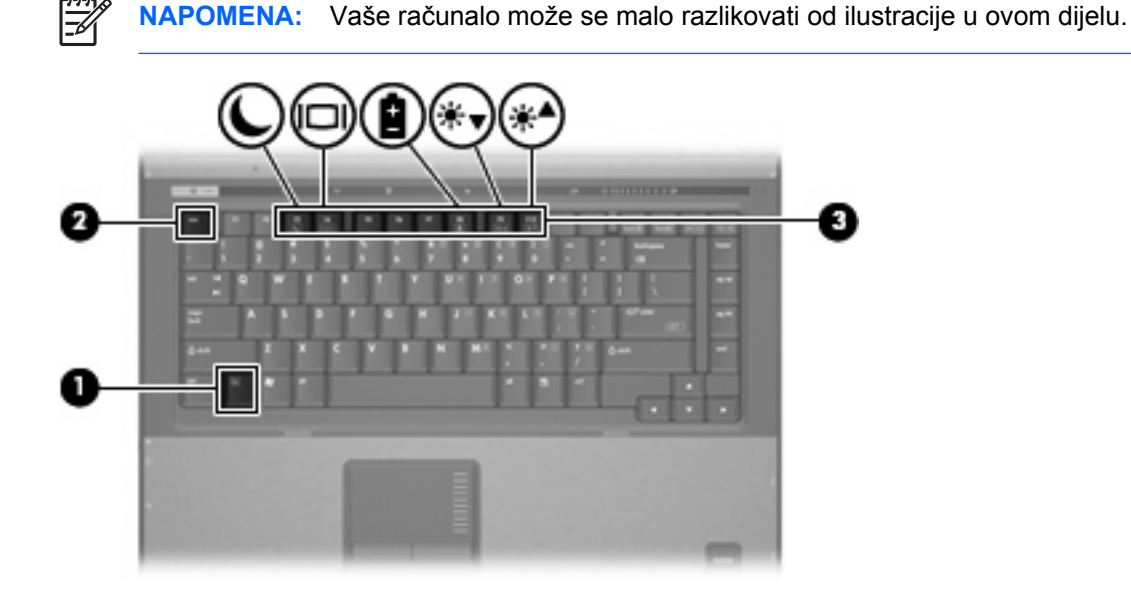

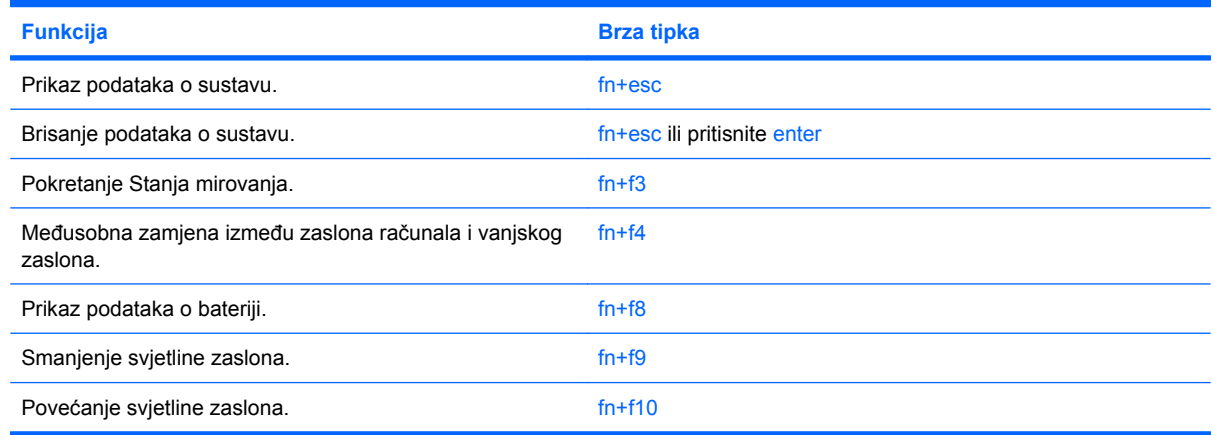

Za korištenje naredbe brzom tipkom na tipkovnici računala slijedite jedan od ovih koraka:

Kratko pritisnite tipku fn, a zatim kratko pritisnite drugu tipku iz naredbe brzom tipkom.

– ili –

Pritisnite i držite tipku fn, kratko pritisnite drugu tipku naredbe brzom tipkom, a zatim istodobno otpustite obje tipke.

### **Prikaz podataka o sustavu (fn+esc)**

Pritisnite fn+esc za prikaz podataka o hardverskim komponentama sustava i broju verzije BIOS sustava.

<span id="page-11-0"></span>U Windows prozoru fn+esc, verzija BIOS-a sustava (osnovni ulazno/izlazni sustav) prikazuje se kao BIOS datum. Na nekim modelima računala, BIOS datum se prikazuje u decimalnom formatu. BIOS datum se ponekad naziva i broj verzije ROM-a sustava.

# **Pokretanje Stanja mirovanja (fn+f3)**

Pritisnite fn+f3 za pokretanje Stanja mirovanja.

Kad se pokrene Stanje mirovanja, vaši se podaci spremaju u radnu memoriju (RAM), zaslon se briše i štedi se energija. Dok je računalo u Stanju mirovanja, lampica napajanja trepće.

**OPREZ:** Da smanjite opasnost od gubitka podataka, spremite svoj rad prije pokretanja Stanja mirovanja.

Računalo mora biti uključeno prije nego pokrenete Stanje mirovanja.

**NAPOMENA:** Ako napunjenost baterije dosegne kritičnu razinu dok je računalo u Stanju mirovanja, računalo pokreće Stanje hibernacije, te se podaci spremljeni u RAM spremaju na tvrdi disk. Tvornička postavka za akciju pri kritičnoj napunjenosti baterije je Hibernacija, ali se ova postavka može promijeniti u naprednim postavkama napajanja.

Za izlaz iz Stanja mirovanja kratko pritisnite gumb za uključivanje i isključivanje.

Funkcija brze tipke fn+f3 može se promijeniti. Primjerice, brzu tipku fn+f3 možete postaviti za pokretanje Stanja hibernacije umjesto mirovanja.

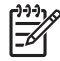

**NAPOMENA:** U svim prozorima operativnog sustava Windows, reference na *gumb za stanje mirovanja* odnose se na brzu tipku fn+f3.

## **Prebacivanje slike na zaslonu (fn+f4)**

Pritisnite fn+f4 kako biste sliku na zaslonu premještali među uređajima za prikaz koji su spojeni na sustav. Primjerice, ako je na računalo spojen monitor, pritiskom na fn+f4 izmjenjuje se slika na zaslonu sa zaslona računala na zaslon monitora na istodobni prikaz na računalu i monitoru.

Većina vanjskih monitora prima video podatke s računala pomoću vanjskog VGA video standarda. Brza tipka fn+f4 može također izmjenjivati slike između ostalih uređaja koji primaju video podatke s računala.

Ove vrste video prijenosa, uz primjere uređaja koji ih koriste, podržane su brzom tipkom fn+f4:

- LCD (zaslon računala)
- Vanjski VGA (većina vanjskih monitora)
- S-Video (televizori, kamere, videorekorderi i kartice za snimanje video zapisa s S-Video-ulaznim utičnicama)
- Kompozitni video (televizori, kamere, videorekorderi i kartice za snimanje video zapisa s utičnicama za kompozitni video ulaz)

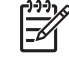

**NAPOMENA:** Kompozitni video uređaji mogu se spojiti na sustav samo pomoću dodatnog modula za prihvat.

## <span id="page-12-0"></span>**Pregled podataka o napunjenosti baterije (fn+f8)**

Pritisnite fn+f8 za prikaz podataka o napunjenosti svih ugrađenih baterija. Zaslon prikazuje koje se baterije pune te izvješćuje o preostaloj količini napunjenosti svake baterije.

## **Smanjenje svjetline zaslona (fn+f9)**

Pritisnite fn+f9 za smanjenje svjetline zaslona. Držite brzu tipku pritisnutom kako biste postupno smanjivali razinu svjetline.

## **Povećanje svjetline zaslona (fn+f10)**

Pritisnite fn+f10 za povećanje svjetline zaslona. Držite brzu tipku pritisnutom kako biste postupno povećavali razinu svjetline.

# <span id="page-13-0"></span>**3 HP gumbi za brzo pokretanje (samo odabrani modeli)**

Koristite HP gumbe za brzo pokretanje za otvaranje često korištenih programa. HP gumbi za brzo pokretanje uključuju info gumb **(1)** i gumb za prezentaciju **(2)**.

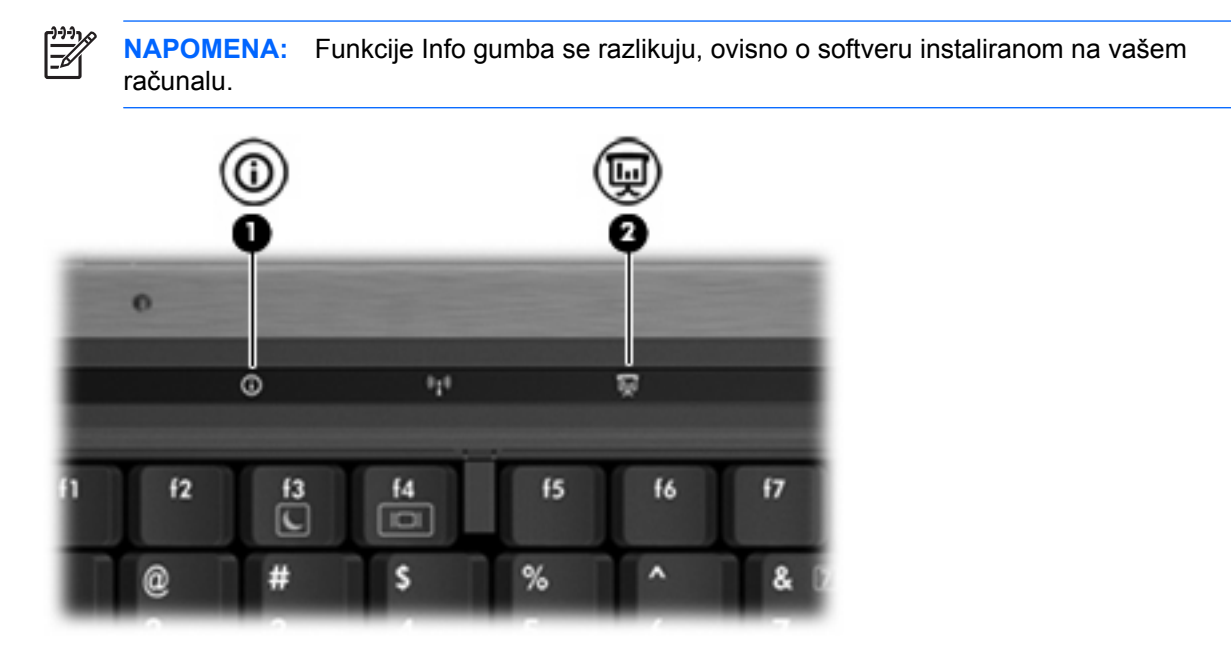

<span id="page-14-0"></span>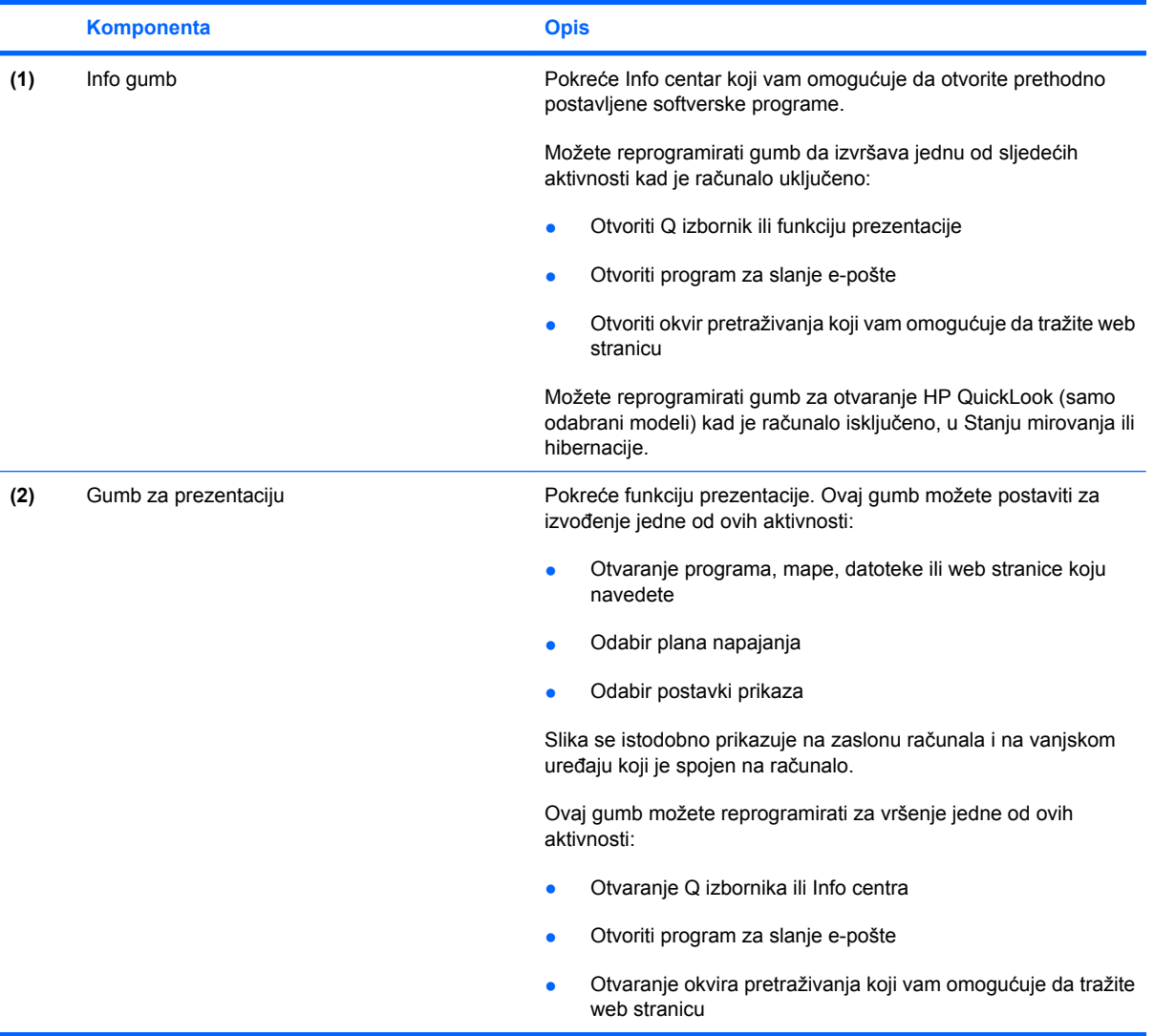

# <span id="page-15-0"></span>**Korištenje HP QuickLook (samo odabrani modeli)**

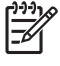

**NAPOMENA:** QuickLook mora biti instaliran prije nego možete pregledavati QuickLook podatke.

QuickLook sprema e-poštu iz Ulaznog pretinca, podatke o kalendaru, kontaktima i zadacima iz Microsoft® Outlooka na tvrdi disk vašeg računala. Kad je računalo isključeno, u Stanju mirovanja ili hibernacije, ove podatke možete brzo pregledati pritiskom info gumba na računalu.

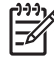

**NAPOMENA:** Ako postavite lozinku za prijavu u OS Windows, od vas će se tražiti da unesete lozinku kad pritisnete info gumb dok je računalo isključeno, u Stanju mirovanja ili hibernacije.

**NAPOMENA:** Dodatne podatke o QuickLook i podešavanju postavki potražite u Internetskoj pomoći.

### **Instaliranje QuickLook**

Za instaliranje QuickLook:

- **1.** Odaberite **Start > Svi programi > Postavljanje softvera**.
- **2.** Dvaput pritisnite **HP QuickLook**.

# <span id="page-16-0"></span>**Korištenje upravljačke ploče s HP gumbima za brzo pokretanje**

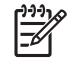

**NAPOMENA:** Funkcije gumba za brzo pokretanje navedenih u ovom odjeljku možda nisu dostupne na svim računalima.

Upravljačka ploča s HP gumbima za brzo pokretanje omogućava vam upravljanje nekoliko zadataka uključujući sljedeće:

- Programiranje i podešavanje postavki za info gumb i gumb za prezentaciju
- Dodavanje, izmjena i uklanjanje stavki na Q izborniku
- Postaviti preference pločica

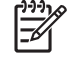

**NAPOMENA:** Za informacije na zaslonu o bilo kojoj stavci u upravljačkoj ploči s gumbima za brzo pokretanje, pritisnite gumb Pomoć u gornjem desnom uglu prozora.

## **Otvaranje upravljačke ploče s HP gumbima za brzo pokretanje**

Upravljačku ploču s HP gumbima za brzo pokretanje možete otvoriti na bilo koji od sljedećih načina:

- Odaberite **Start > Upravljačka ploča > Hardver i zvuk > Gumbi za brzo pokretanje**.
- Dvaput pritisnite ikonu **HP Quick Launch Buttons** (HP gumbi za brzo pokretanje) u području obavijesti na krajnjoj desnoj strani programske trake.
- Desnom tipkom miša pritisnite ikonu **HP Quick Launch Buttons** (HP gumbi za brzo pokretanje) u području obavijesti i odaberite **Adjust HP Quick Launch Buttons Properties** (Podesi svojstva HP gumba za brzo pokretanje).

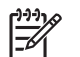

**NAPOMENA:** Na nekim modelima možete vidjeti ikonu na radnoj površini.

## **Prikaz Q izbornika**

Q izbornik omogućuje brz pristup mnogima od sistemskih zadataka pomoću gumba, tipki ili brzih tipki koje se mogu naći na većini računala.

Za prikaz Q izbornika na radnoj površini:

▲ Desnom tipkom miša pritisnite ikonu **HP Quick Launch Buttons** (HP gumbi za brzo pokretanje) i odaberite **Launch Q Menu** (Pokreni Q izbornik).

# <span id="page-17-0"></span>**4 Korištenje tipkovnica**

Računalo ima ugrađenu numeričku tipkovnicu te također podržava dodatnu vanjsku numeričku tipkovnicu ili dodatnu vanjsku tipkovnicu koja uključuje numeričku tipkovnicu.

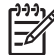

**NAPOMENA:** Vaše računalo može se malo razlikovati od ilustracije u ovom dijelu.

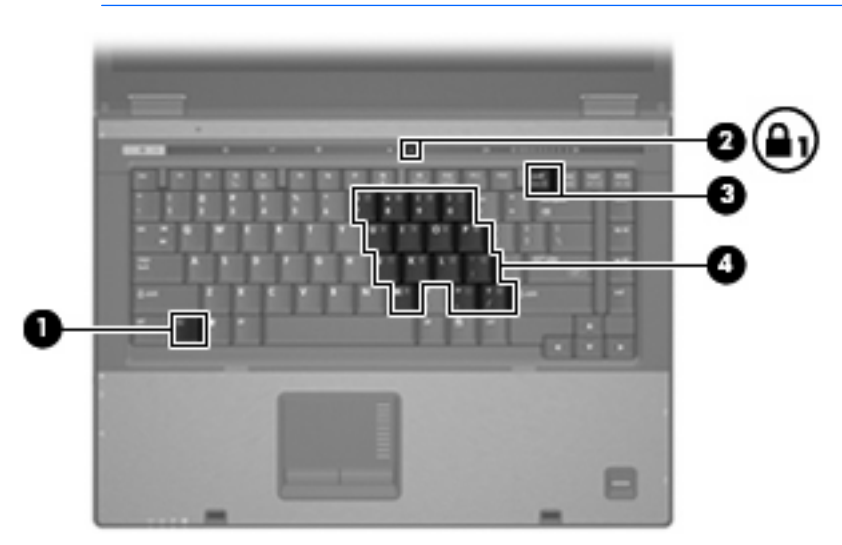

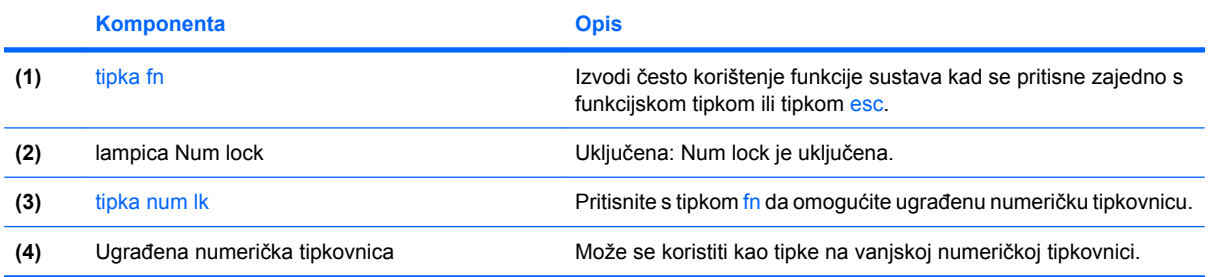

# <span id="page-18-0"></span>**Korištenje ugrađene numeričke tipkovnice**

15 tipki ugrađene numeričke tipkovnice može se koristiti poput tipki na vanjskoj tipkovnici. Kad se ugrađena numerička tipkovnica uključi, svaka tipka na tipkovnici vrši funkciju koju naznačuje ikona u gornjem desnom kutu tipke.

## **Omogućavanje i onemogućavanje ugrađene numeričke tipkovnice**

Pritisnite fn+num lk za omogućavanje ugrađene numeričke tipkovnice. Svijetlit će lampica num lock.Pritisnite fn+num lk ponovno za povratak tipki na njihove standardne funkcije tipkovnice.

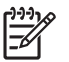

**NAPOMENA:** Ugrađena numerička tipkovnica neće raditi dok je vanjska tipkovnica ili numerička tipkovnica spojena na računalo ili na dodatni modul za prihvat.

## **Zamjena funkcija tipki na ugrađenoj numeričkoj tipkovnici**

Možete privremeno zamijeniti funkcije tipki na ugrađenoj numeričkoj tipkovnici s njihovim standardnim funkcijama korištenjem tipke fn ili kombinacije tipki fn+shift.

- Za promjenu funkcije tipke na tipkovnici na funkcije tipkovnice dok je tipkovnica isključena, pritisnite i držite tipku fn dok pritišćete tipku na tipkovnici.
- Za privremeno korištenje tipki na tipkovnici kao standardnih tipki dok je tipkovnica uključena:
	- Pritisnite i držite tipku fn za pisanje malim slovima.
	- Pritisnite i držite tipku fn+shift za pisanje velikim slovima.

# <span id="page-19-0"></span>**Korištenje vanjske numeričke tipkovnice**

Većina tipki na većini vanjskih numeričkih tipkovnica funkcionira različito prema tome je li num lock uključen ili isključen. (Num lock se isključuje u tvornici.) Primjerice:

- Kad je num lock uključen, većinom tipki na tipkovnici upisuju se brojevi.
- Kad je num lock isključen, većina tipki na tipkovnici radi u funkciji tipke strelice, stranica gore ili stranica dolje.

Kad je num lock na vanjskoj tipkovnici uključen, lampica num lock na računalu svijetli. Kad je num lock na vanjskoj tipkovnici isključen, lampica num lock na računalu ne svijetli.

Ako je vanjska tipkovnica spojena, ugrađena numerička tipkovnica se neće moći uključiti.

Za uključivanje ili isključivanje num lock na vanjskoj tipkovnici za vrijeme rada:

**▲** Pritisnite tipku num lk na vanjskoj tipkovnici, ne na računalu.

# <span id="page-20-0"></span>**5 Čišćenje TouchPada i tipkovnice**

Prašina i prljavština na TouchPadu mogu dovesti do poskakivanja pokazivača po zaslonu. Kako biste to izbjegli, očistite TouchPad vlažnom krpom te često perite ruke dok radite na računalu.

八 **UPOZORENJE!** Kako biste smanjili opasnost od električnog udara ili oštećenja na unutarnjim komponentama, nemojte koristiti usisivač za čišćenje tipkovnice. Usisavač bi prljavštinu iz kućnog okruženja mogao dovesti na površinu tipkovnice.

Redovito čistite tipkovnicu kako biste spriječili tipke da se zalijepe te kako biste uklonili prašinu, dlačice i čestice koje se mogu uhvatiti ispod tipki. Limenka komprimiranog zraka sa slamkom može se koristiti za ispuhivanje zraka oko i ispod tipki za oslobađanje i uklanjanje prljavštine.

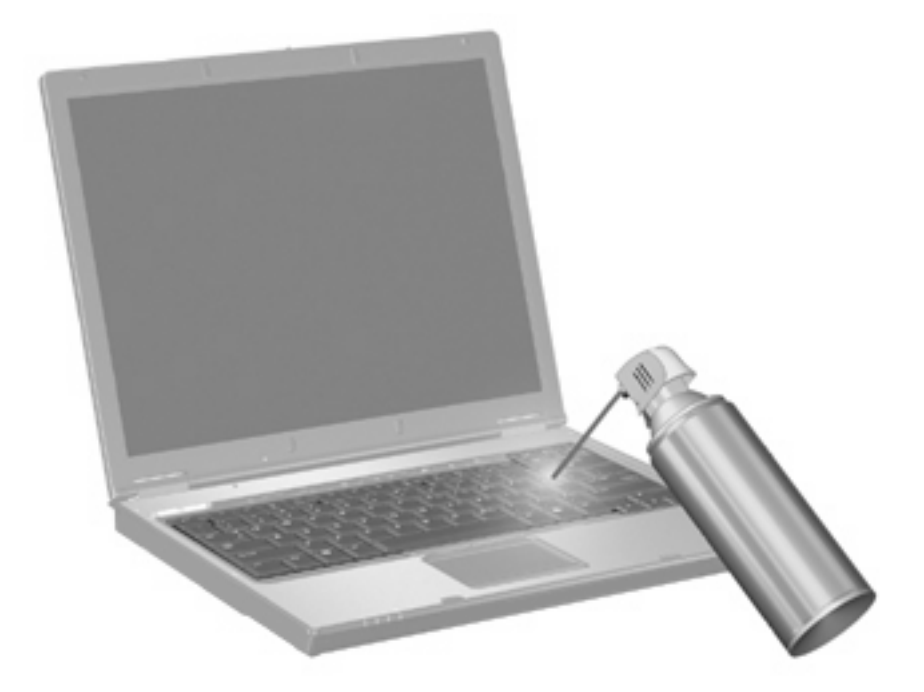

# <span id="page-21-0"></span>**Kazalo**

#### **B**

brza tipka za podatke o sustavu [5](#page-10-0) Brza tipka za Stanje mirovanja [6](#page-11-0) brze tipke korištenje [5](#page-10-0) opis [5](#page-10-0) podaci o napunjenosti baterije [7](#page-12-0) pokretanje Stanja mirovanja [6](#page-11-0) povećanje svjetline zaslona [7](#page-12-0) prebacivanje slike na zaslonu [6](#page-11-0) prikaz podataka o sustavu [5](#page-10-0) smanjenje svjetline zaslona [7](#page-12-0) brze tipke na tipkovnici, identifikacija [5](#page-10-0) brze tipke za svjetlinu zaslona [7](#page-12-0)

### **F**

funkcijske tipke [5](#page-10-0)

#### **G**

gumbi Brzo pokretanje [8](#page-13-0) info [9](#page-14-0) prezentacija [9](#page-14-0) TouchPad [1](#page-6-0) Gumbi TouchPada, identifikacija [1](#page-6-0) Gumbi za brzo pokretanje [8](#page-13-0) gumb za prezentaciju [9](#page-14-0)

#### **I**

info gumb [9](#page-14-0)

#### **K**

kompozitni video [6](#page-11-0)

#### **M**

miš, vanjski podešavanje postavki [2](#page-7-0) spajanje [3](#page-8-0)

**N** num lock, vanjska tipkovnica [14](#page-19-0)

#### **P**

podaci o napunjenosti baterije [7](#page-12-0)

### **Q**

Q izbornik [11](#page-16-0)

#### **S**

slika na zaslonu, prebacivanje [6](#page-11-0) S-Video [6](#page-11-0)

### **T**

tipka fn [5](#page-10-0) tipkovnica, ugrađena identifikacija [12](#page-17-0) korištenje [13](#page-18-0) omogućavanje i onemogućavanje [13](#page-18-0) zamjena funkcija tipki [13](#page-18-0) tipkovnica, vanjska korištenje [14](#page-19-0) num lock [14](#page-19-0) **TouchPad** identifikacija [1](#page-6-0) podešavanje postavki [2](#page-7-0)

### **V**

vrste video prijenosa [6](#page-11-0)

### **Z**

zaslon brze tipke za svjetlinu zaslona [7](#page-12-0) slika, prebacivanje [6](#page-11-0) zona za pomicanje, TouchPad [1](#page-6-0) zona za pomicanje TouchPada, identifikacija [1](#page-6-0)

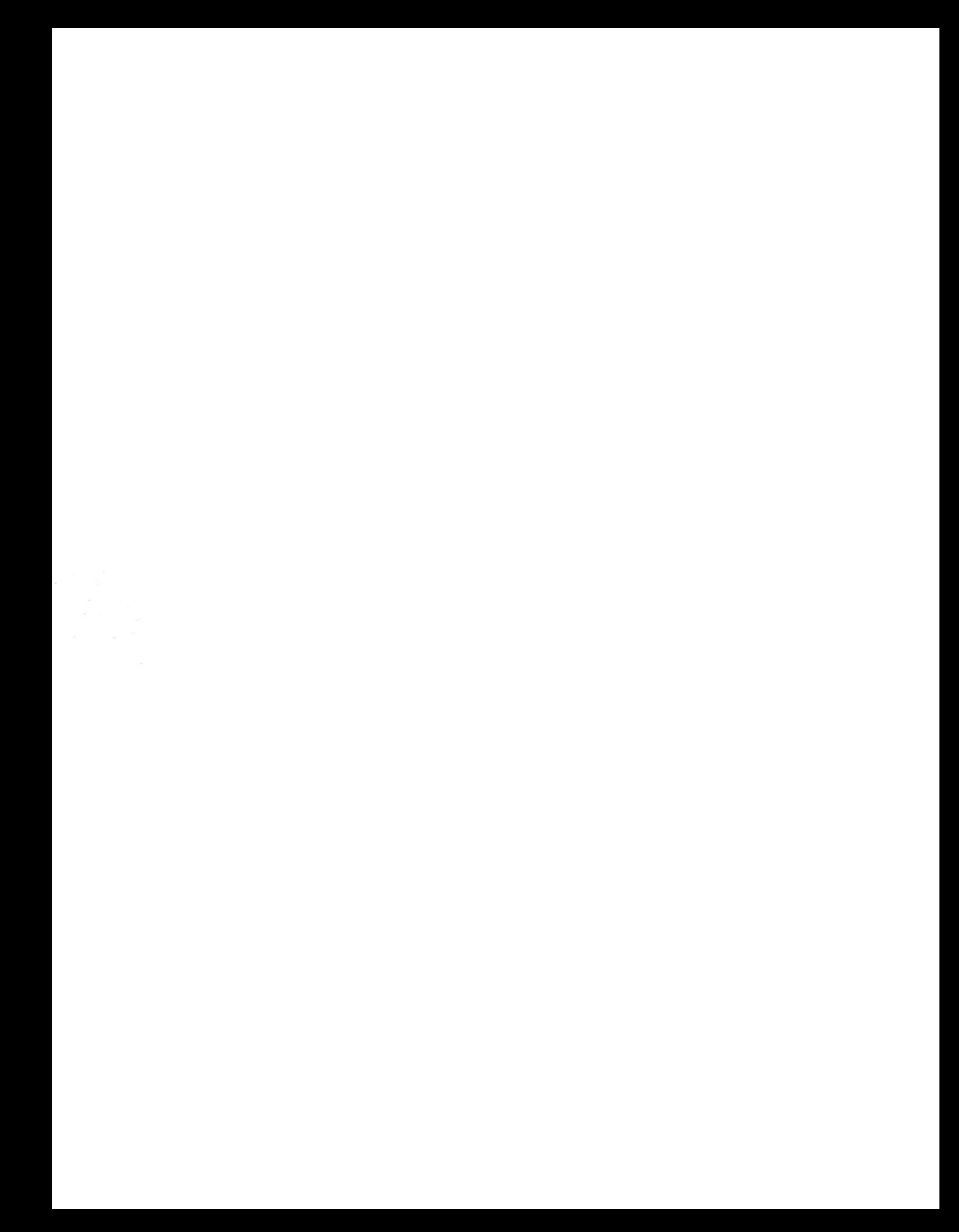